# Aktualizace/odstranění pluginů pro kamery a NVR Uniview pro webový přístup - Windows OS

Může se stát, že Vám nepůjde přeinstalovat starší plugin automaticky resp. NVR či kamera Vám zobrazí hlášku o nutnosti nejdříve manuálně odinstalovat plugin starý. Webplayer a jiné pluginy pro kamery potřebujete pro přehrávaní streamů ve webovém rozhraní. Po aktualizaci Firmware v NVR či IP kameře je možné, že budete muset odinstalovat starý plugin a nainstalovat nový, který Vám bude nabídnut samotným NVR či kamerou a to v případě, že k nim přistupujete pomocí webového prohlížeče. Spusťte "Aplikace a funkce" a nechte vyhledat začátek názvu programu "surve" viz obr.1. Odinstalujte "Surveillace Viewer Unity" plugin pro Webplayer(NVR), plugin "Viewer IPC UN" či "Viewer IPC UN TMP(kamery) viz obr.2. Restartujte prohlížeč a nainstalujte nabízený plugin nový. Po instalaci opět restartujte prohlížeč, nyní byste již měli být schopni přehrávat streamy z kamer.

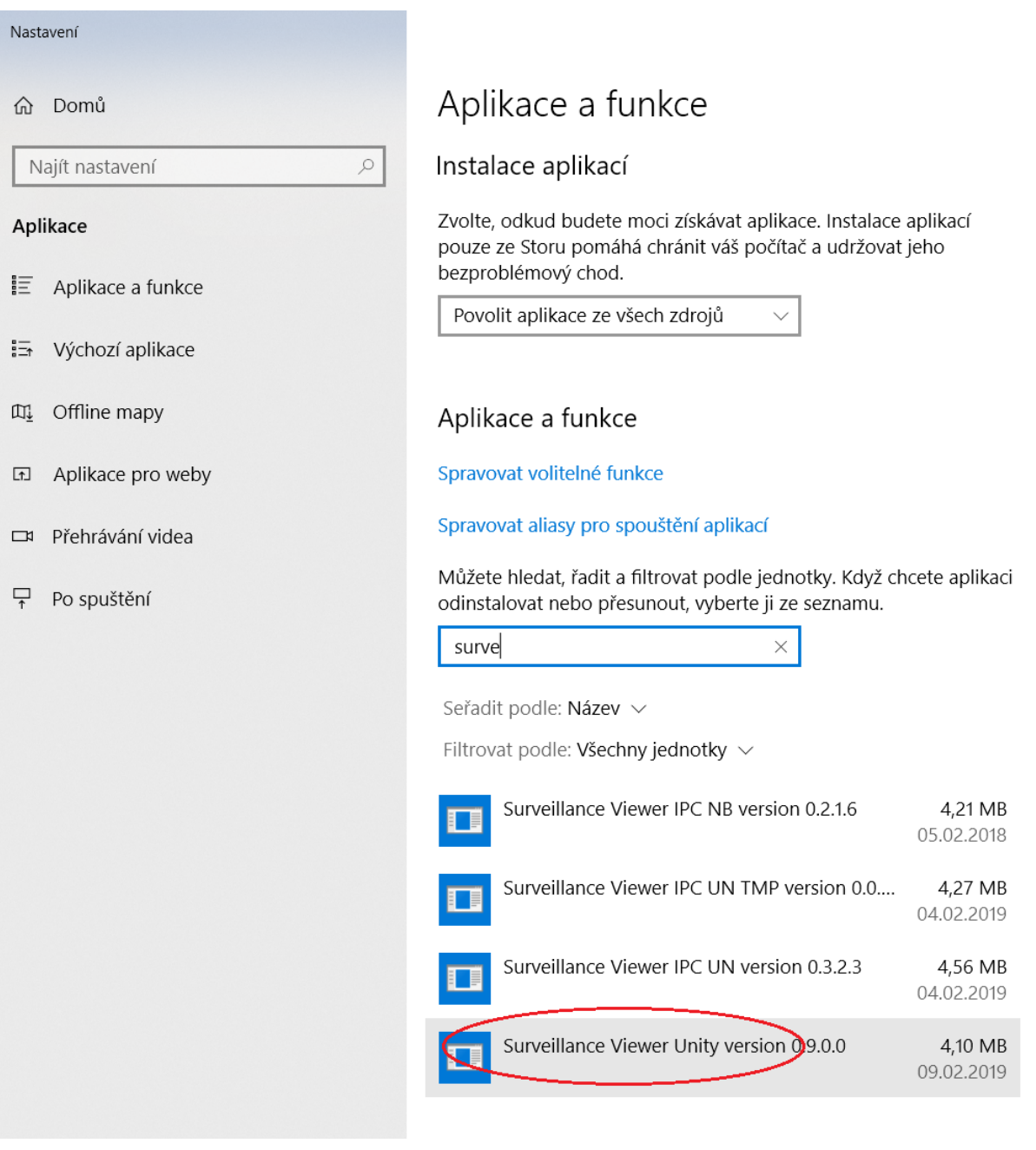

*Obrázek 1 - odinstalace pluginy pro NVR*

#### Nastavení

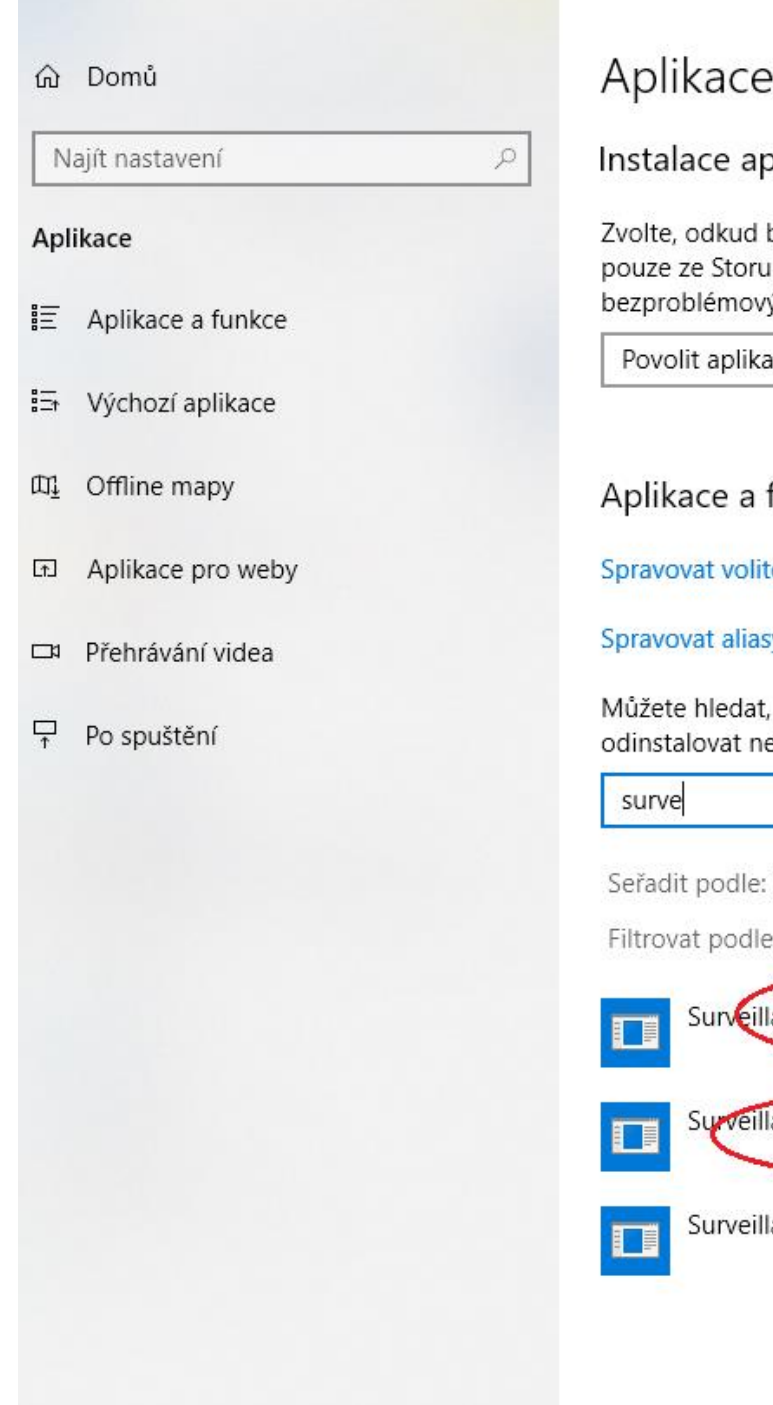

## Aplikace a funkce

### Instalace aplikací

Zvolte, odkud budete moci získávat aplikace. Instalace aplikací pouze ze Storu pomáhá chránit váš počítač a udržovat jeho bezproblémový chod.

Povolit aplikace ze všech zdrojů

### Aplikace a funkce

Spravovat volitelné funkce

Spravovat aliasy pro spouštění aplikací

Můžete hledat, řadit a filtrovat podle jednotky. Když chcete aplikaci odinstalovat nebo přesunout, vyberte ji ze seznamu.

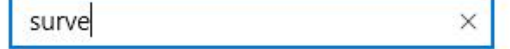

Seřadit podle: Název  $\vee$ 

Filtrovat podle: Všechny jednotky  $\vee$ 

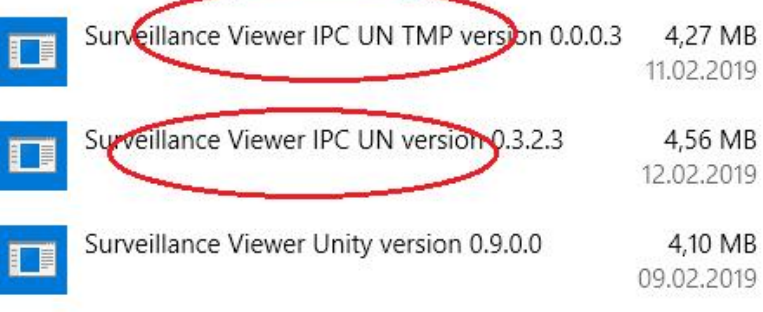

Obrázek 2 - odinstalace pluginu pro kamery

Doporučujeme také po reinstalaci pluginů smazat soubory cookies a dočasné soubory ve vašem prohlížeči.

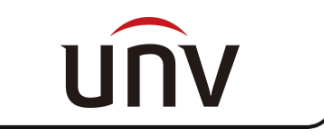